Albert-Ludwigs-Universität Freiburg . Rechtswissenschaftliche Fakultät

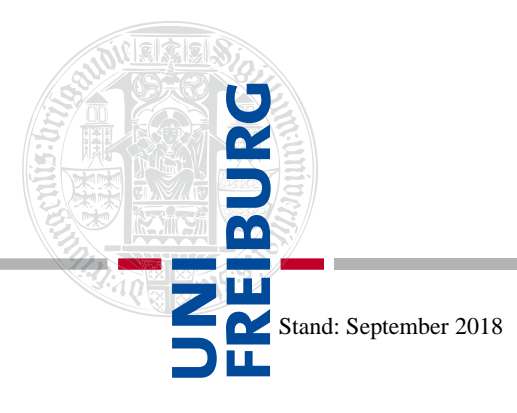

Prüfungsamt

# Elektronische Belegung von Lehrveranstaltungen in Pflichtfach- und Schwerpunktstudium (HISinOne)

Alle relevanten Details, insbesondere die (abstrakten) **Belegungsfristen** entnehmen Sie bitte der Studien- und Prüfungsordnung der Albert-Ludwigs-Universität für das Pflichtfachstudium im Studiengang Rechtswissenschaft und die universitäre Schwerpunktbereichsprüfung (§§ 4 Abs. 2, 5 Abs. 1, 28 Abs. 1 i.V.m. § 38 S. 2 StPrO 2016). Diese finden Sie u.a. unter

www.jura.uni-freiburg.de/de/einrichtungen/pruefungsamt/gesetze-und-pruefungsordnungen.

Der **Belegungszeitraum** (für Lehrveranstaltungen) beginnt einheitlich am **1. April** für das **Sommersemester** und am **1. Oktober** für das **Wintersemester** und endet immer drei Wochen nach Beginn der Vorlesungszeit (etwa Anfang Mai für das Sommersemester und Anfang November für das Wintersemester). Abweichendes gilt für die Belegung von Arbeitsgemeinschaften und bestimmten anderen Lehrveranstaltungen!<sup>1</sup>

Allgemein sollten alle Vorlesungen, die Sie **regelmäßig** zu **besuchen** gedenken, auch elektronisch belegt werden. Die allermeisten Vorlesungen haben – bis auf die Raumkapazität – keinerlei Beschränkung. Hier führt der Belegwunsch sofort zur Zulassung im Status "**TA**" ("Teilnahme akzeptiert"). Am Ende des Semesters können diese Vorlesungen dann mit dem Status "**TRE**" (also als "regelmäßig teilgenommen") verbucht werden. Prinzipiell hängt die Verbuchung aber davon ab, ob eine Anwesenheitskontrolle stattfindet und die regelmäßige Teilnahme auch tatsächlich nachgewiesen ist. Für die Anwesenheitskontrolle ist immer der/die jeweilige Dozent/Dozentin zuständig. Das Prüfungsamt führt demgegenüber keinerlei Meldelisten!

Sollte die Belegung einer Lehrveranstaltung (die auch laut Studienplan Ihrem Semester oder Ihrem SPB zugeordnet ist) wegen der Erschöpfung der Raumkapazität nicht möglich sein, wenden Sie sich umgehend an das Prüfungsamt oder die Studienfachberatung.

## Wichtiger Hinweis:

1

Belegen Sie wirklich nur diejenigen Lehrveranstaltungen, die Sie regelmäßig besuchen und orientieren Sie sich dabei an dem für Sie geltenden Studienplan. Das Prüfungsamt behält sich vor, sinnlose Belegungen ohne Vorwarnung zu löschen. Das gilt insbesondere für den Fall, dass eine Vorlesung nicht dem Semester oder dem SPB zugeordnet ist, in dem Sie sich befinden!

## Besondere Hinweise zu den Übungen für Anfänger II und für Fortgeschrittene<sup>2</sup>:

Zulassungsvoraussetzung (im rechtlichen Sinn) zur Teilnahme an den Übungen für Anfänger II ist zunächst der Nachweis der regelmäßigen Teilnahme ("TRE") an einer der Arbeitsgemeinschaften des jeweiligen Rechtsgebiets. Ohne entsprechende Verbuchung dürfen also keine Prüfungsleistungen in der Übung erbracht werden. Gleiches gilt für eine Fortgeschrittenenübung, sofern nicht die erfolgreiche Teilnahme an der entsprechenden Übung für Anfänger II nachgewiesen ist. Die Teilnahme an bestimmten Vorlesungen bildet hingegen keine Voraussetzung. Neben der Anmeldung zu den Prüfungen (Hausarbeit und 1. Klausur) sollte auch die Übung als Lehrveranstaltung belegt werden. Denn auch hier können Anwesenheitskontrollen durchgeführt werden.

<sup>&</sup>lt;sup>1</sup> Zur Belegung von teilnahmebeschränkten Lehrveranstaltungen existiert ein eigenes Infoblatt!<br><sup>2</sup> Zu den Voraussetzungen der Teilnahme und dem Ablauf der Übungen existiert ebenfalls ein eigenes Infoblatt!

## Ergänzender Hinweis:

Zulassungsvoraussetzung zur Staatsprüfung ist mit Blick auf die Übungen für Fortgeschrittene nicht das (bloße) Bestehen von Hausarbeit und Klausur innerhalb eines Semesters, sondern gem. § 9 Abs. 2 Nr. 1 JAPrO die "erfolgreiche Teilnahme" an der jeweiligen Übung. Dies impliziert auch die regelmäßige Teilnahme an der Übung selbst!

### Besondere Hinweise zum SPB-Studium:

Jede Lehrveranstaltung, die zu einem SPB gehört und die Sie besuchen wollen, muss belegt werden – allerdings nur sofern Sie planen, in dem entsprechenden Modul, dem die Lehrveranstaltung zugeordnet ist, auch die Prüfung abzulegen. Denn nur wenn alle Veranstaltungen eines Moduls belegt worden sind, ist es möglich auch die Modulabschlussprüfung abzulegen (2. Prüfungsabschnitt) bzw. die Studienarbeit (1. Prüfungsabschnitt) zu schreiben. Zum Pflichtmodul sollten Sie aber allein diejenigen Vorlesungen besuchen, die auch Ihrem Wissensstand entsprechen. (So ist es bspw. untunlich im SPB 2 bereits im 4. Semester die Vorlesungen "Europäisches Zivilprozessrecht und Prozessrechtsvergleichung", "Zwangsvollstreckungsrecht" sowie "Insolvenzrecht" zu hören.)

Ausnahme: Für das Seminar, in dem die Studienarbeit (1. Prüfungsabschnitt) erbracht werden soll, ist keine elektronische Belegung erforderlich. Hier fungiert die schriftliche Annahmeerklärung der Studienarbeit als (Anmeldung und) Belegung.

Zu jedem SPB gibt es im Übrigen Ablaufpläne, in denen die Vorlesungen dem entsprechenden Fachsemester zugeordnet sind. Sprechen Sie diesbezüglich die studentischen "Schwerpunktbereichssprecher" (ggf. über die Fachschaftsvertretung) oder das Prüfungsamt an.

### Wichtiger Hinweis:

 $\overline{a}$ 

Bitte beachten Sie, dass das Belegen einer Lehrveranstaltung niemals die Anmeldung zu einer Prüfung ersetzt! In den allermeisten Fällen ist es also nötig, sich zuerst zu der betreffenden Lehrveranstaltung "anzumelden" und sodann ggf. zu einem späteren Zeitpunkt zur Prüfung.<sup>3</sup>

Die elektronische Veranstaltungsbelegung ist möglich – entweder über den **Studienplaner**, den Sie unter "Mein Studium" finden, oder direkt über das **Vorlesungsverzeichnis**. **Hinweise zur**  (technischen) **Bedienung** des Studienplaners in HISinOne finden Sie unter

www.wiki.uni-freiburg.de/campusmanagement/doku.php?id=hisinone:studieren:pruefung.

Bis zum Ablauf der Vorlesungszeit können Sie Ihre Belegung auch jederzeit widerrufen (sich also auch wieder "abmelden"). Dies sollten Sie tun, wenn Sie entgegen Ihrer ursprünglichen Absicht eine bestimmte Lehrveranstaltung doch nicht regelmäßig besuchen wollen.

### Ergänzender abschließender Hinweis

Während Ihres gesamten Studiums ist die Prüfungsverwaltung darauf angewiesen, das die in HISinOne gespeicherten Daten (Name, Anschrift, Telefonnummer, E-Mail-Adresse etc.) aktuell sind. Wir möchten Sie daher dringend bitten, die gespeicherten Angaben unbedingt zu prüfen und eventuell erforderliche Korrekturen oder Änderungen (insbesondere Ihrer Anschrift) zeitnah durchzuführen.

Alle Daten können Sie unter "Mein Studium" und sodann im Register "Studienservice" (Reiter: "Meine Daten") jederzeit bearbeiten!

 $\mathcal{L}$ 

<sup>&</sup>lt;sup>3</sup> Zur Prüfungsanmeldung existiert ebenfalls ein eigenes Infoblatt!